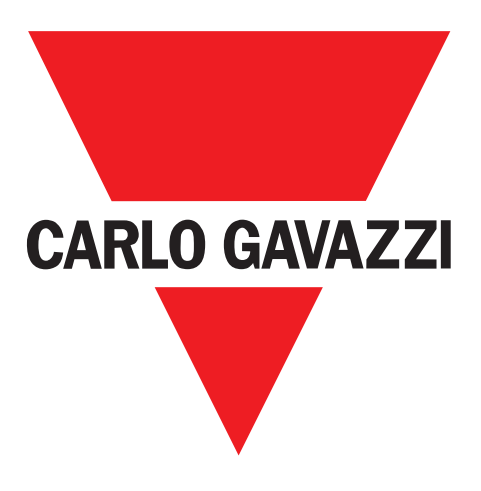

# **SCTL55 Smart Configurator**

## **til IO-Link enheder**

**Instruction manual**

**Manuale d'istruzione**

**Betriebsanleitung**

**Manuel d'instructions**

**Manual de instrucciones**

**Brugervejledning**

使用手册

**UAB Carlo Gavazzi Industri Kaunas** Raudondvario pl. 101 Kaunas LT-47184 Litauen

# Indholdsfortegnelse

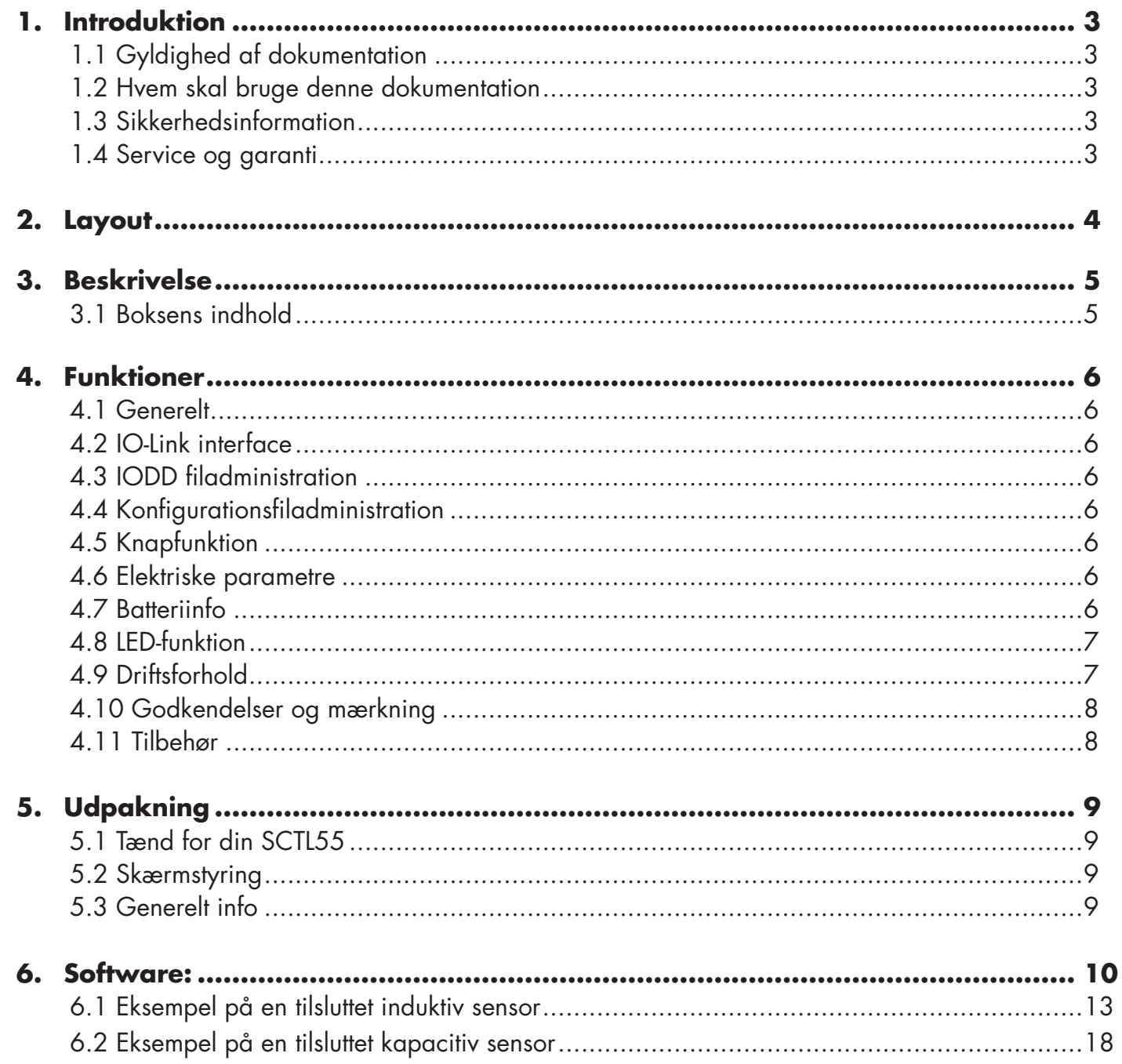

## **1. Introduktion**

Denne manual er en referenceguide til Carlo Gavazzi Smart Configurator. Heri beskrives, hvordan man installerer, opsætter og anvender produktet på den tilsigtede måde.

#### **1.1 Gyldighed af dokumentation**

Denne manual er kun gældende for SCTL55 og indtil evt. ny dokumentation udsendes. Den beskriver den tilsigtede funktion, drift og installation af produktet.

#### **1.2 Hvem skal bruge denne dokumentation**

Denne manual indeholder al den information du har behov for til ibrugtagning og anvendelse af SCTL55 og den skal læses og forstås af sagkyndige brugere af Configuratoren.

Vi anbefaler stærkt, at du læser manualen grundigt, før du begynder at bruge SCTL55. Gem manualen til senere brug. Installationsmanualen er beregnet til kvalificeret teknisk personale.

#### **1.3 Sikkerhedsinformation**

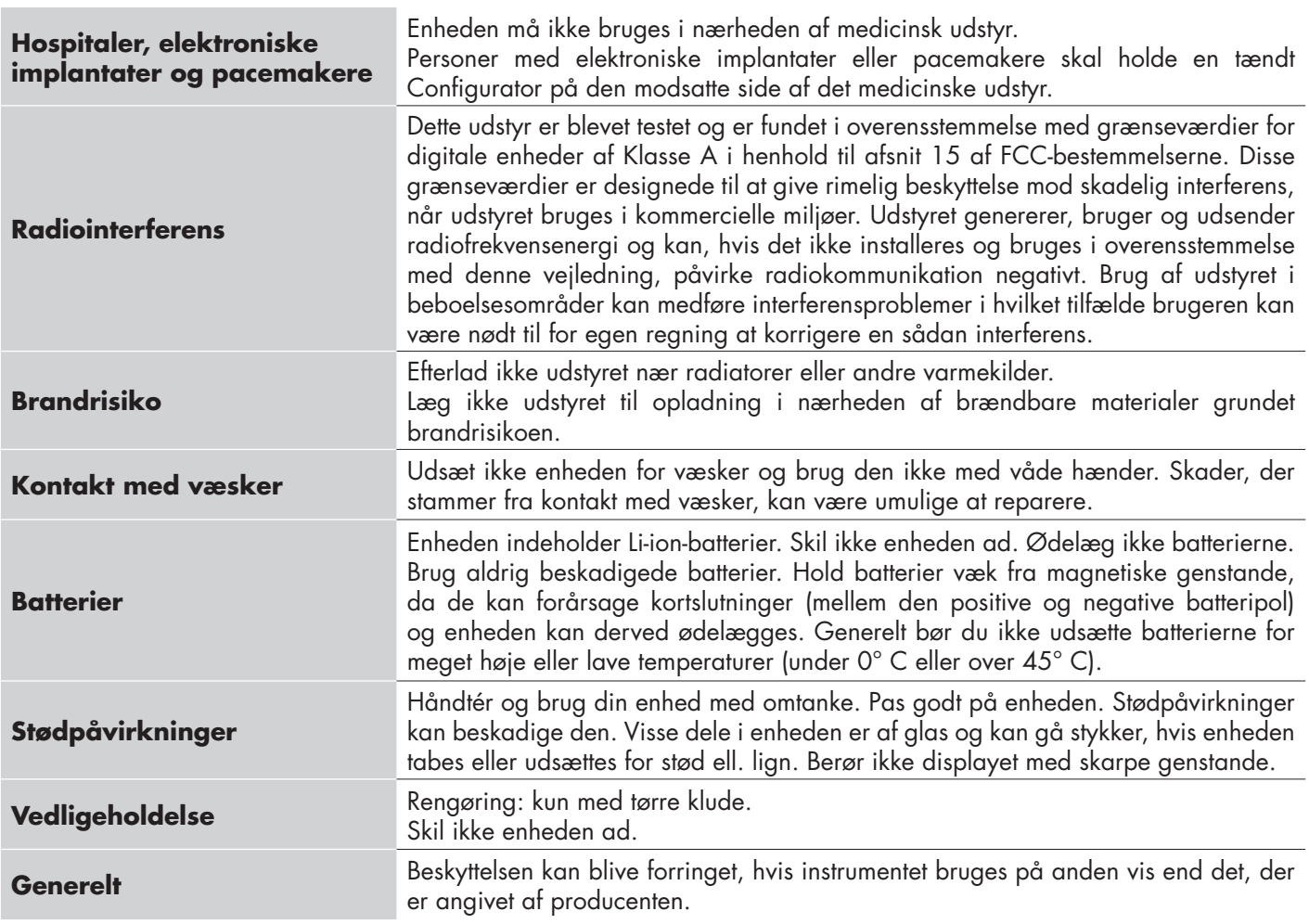

#### **1.4 Service og garanti**

Kun autoriserede personer må åbne Smart Configurator. Denne handling må kun udføres af det tekniske personale hos CARLO GAVAZZI. Brug af SCTL55 af ikke dertil godkendte brugere betyder at garantien bortfalder.

**3**

**DA**

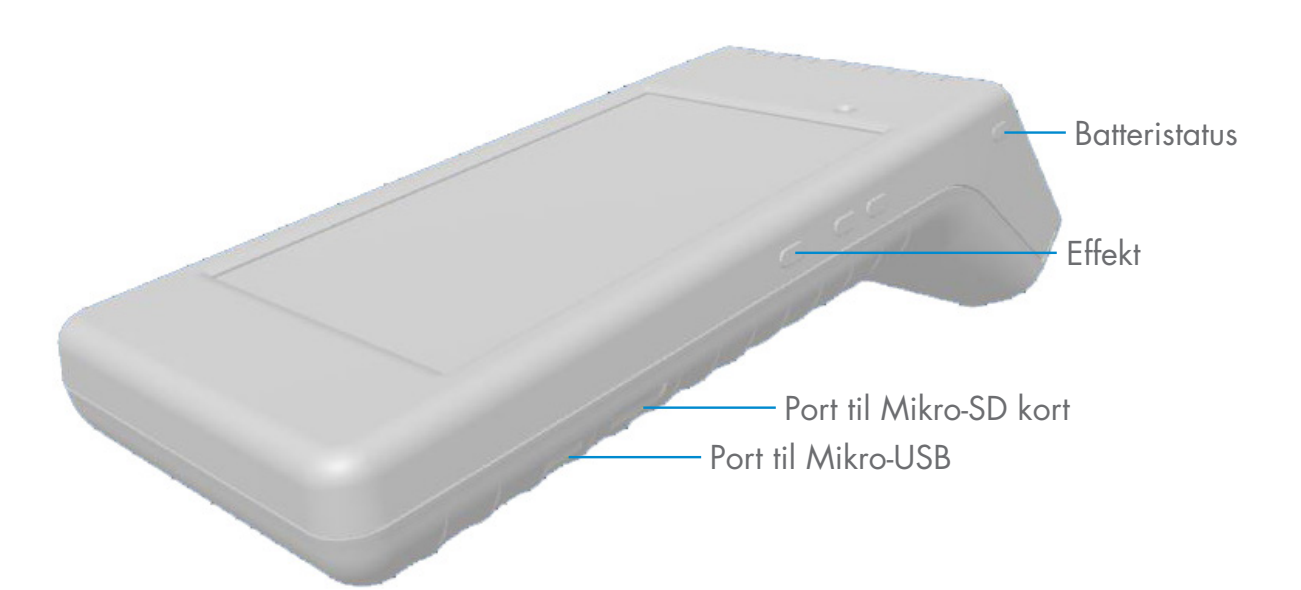

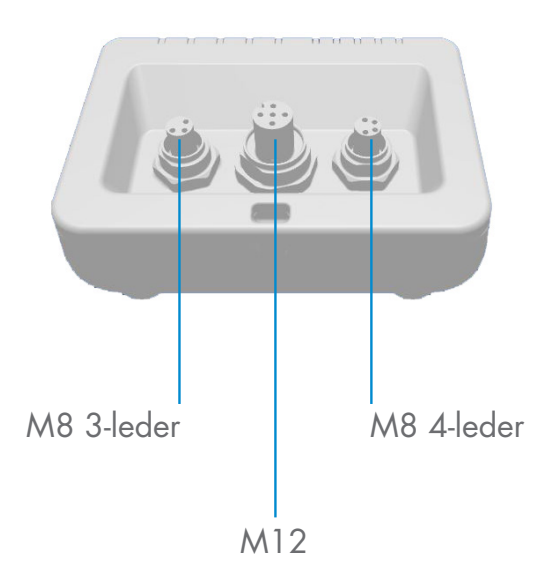

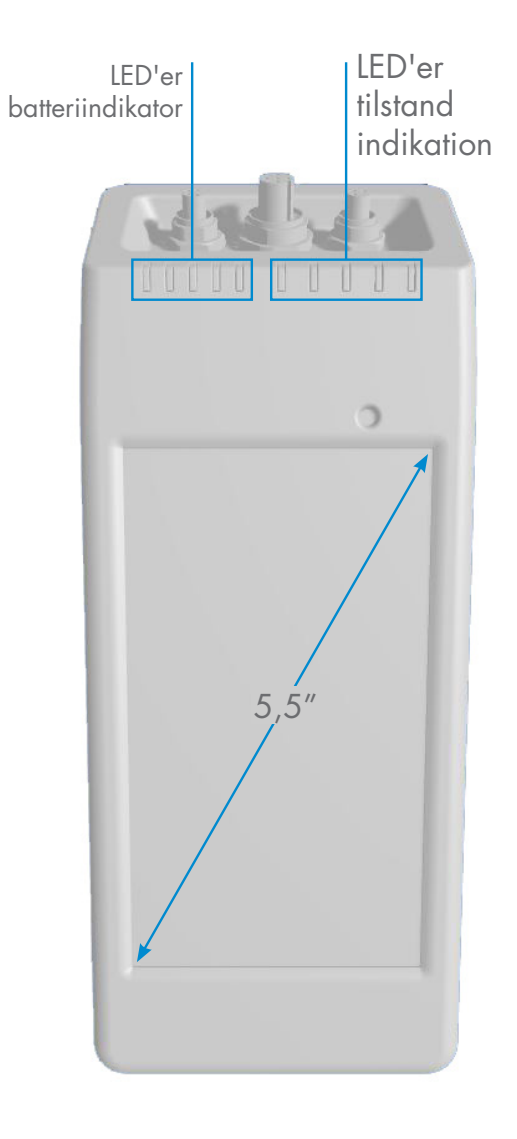

Rev. 3 - 03/2020 | SCTL55 Smart Configurator | © 2020 | CARLO GAVAZZI Industri

## **3. Beskrivelse**

SCTL55 i version 4.0 er en bærbar og brugervenlig Smart Configurator med egen strømforsyning for IO-Link sensorer, som tilgår dine sensordata og styrer parametre på dem. Der er ikke behov for en pc og dedikeret software.

Gennem en berøringsfølsom skærm på 5,5" og dedikerede Apps kan du nu:

- Få adgang til avanceret diagnostik, antal driftstimer, antal detektioner, driftscyklusser og alarmer.
- Verificere sensorstatus, herunder aktuel temperatur, driftsforhold og procesdata
- Nemt ændre parametre på driftsensorer, så de bedre imødekommer proceskrav, (til- og frakoblingsmodus, sensorafstand, timerfunktioner, PNP/NPN/push-pull, NO/NC). Det er også muligt at tilføje foretrukne parametre til hjemmesiden og at oprette forskellige brugerprofiler (observatør, vedligeholdelse, specialist).
- Automatisk downloade IODD-filer gennem Wi-Fi. Hvis der ikke er en IODD-fil i enhedens hukommelse, vil den blive indlæst via download-området, så alle sensordata kan blive vist lige så snart sensoren kobles til én af de tre tilslutninger oven på enheden.

Takket være disse innovationer kan du nu styre og optimere din sensor meget hurtigt og forbedre dine processer og forebyggende vedligeholdelse.

#### **3.1 Boksens indhold**

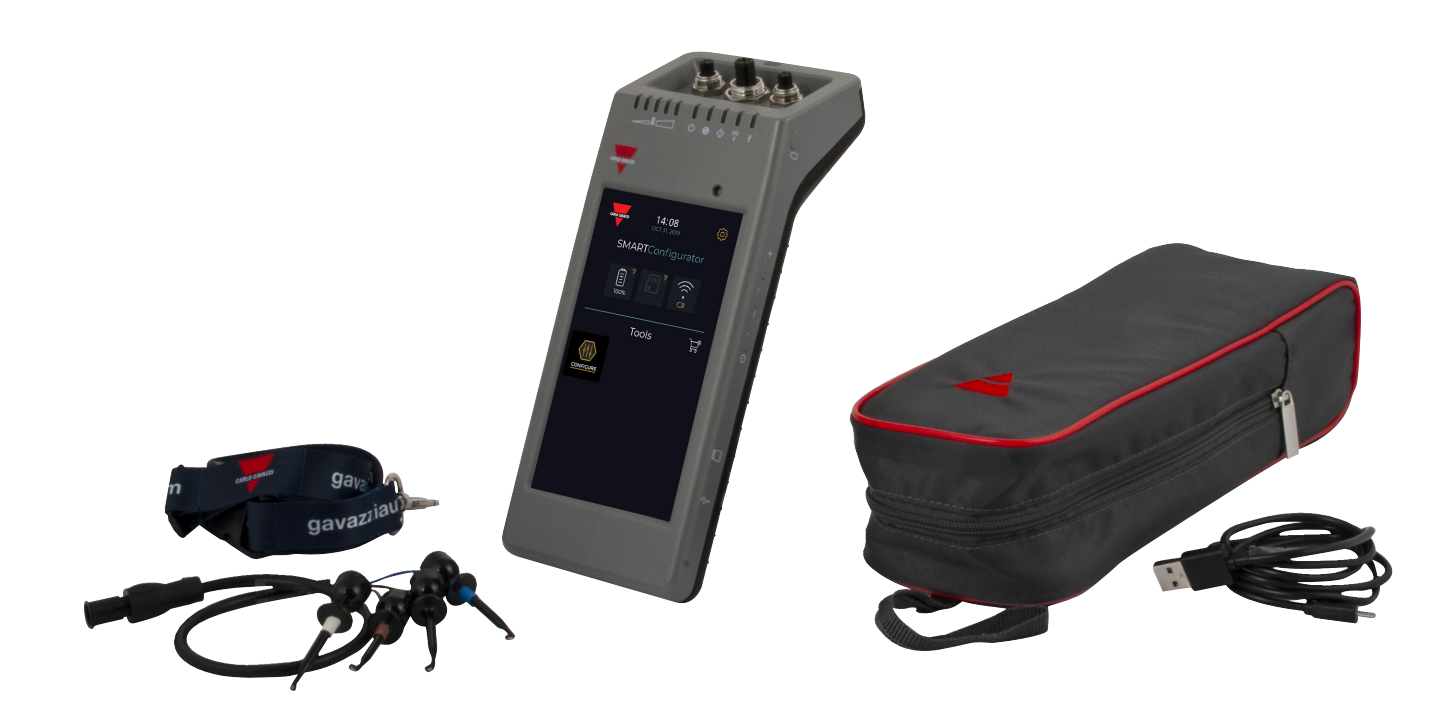

**5**

## **4. Funktioner**

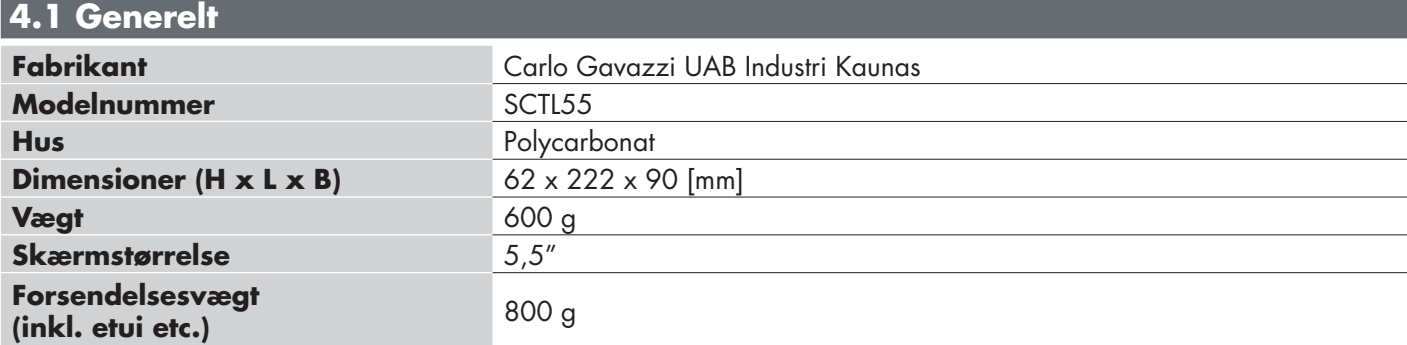

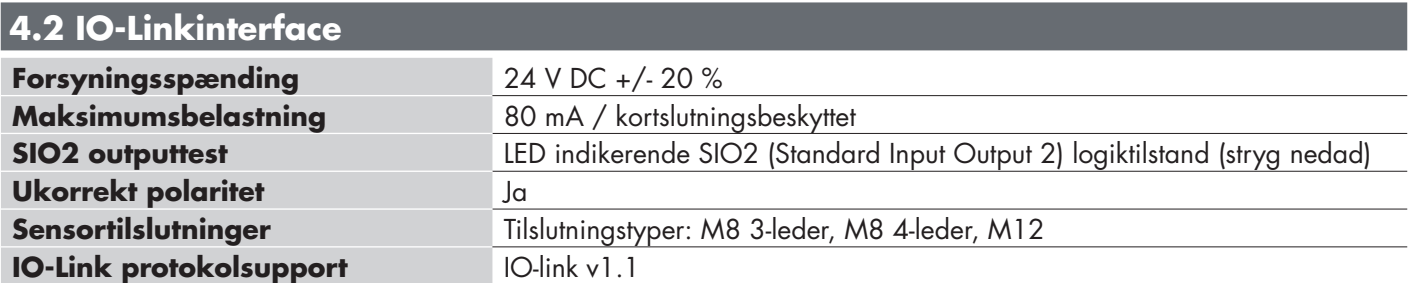

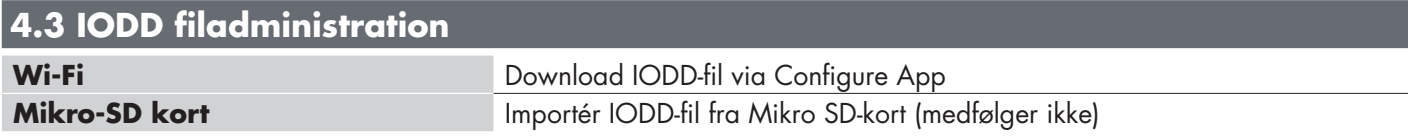

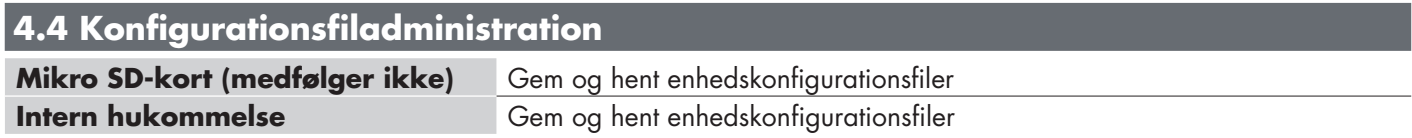

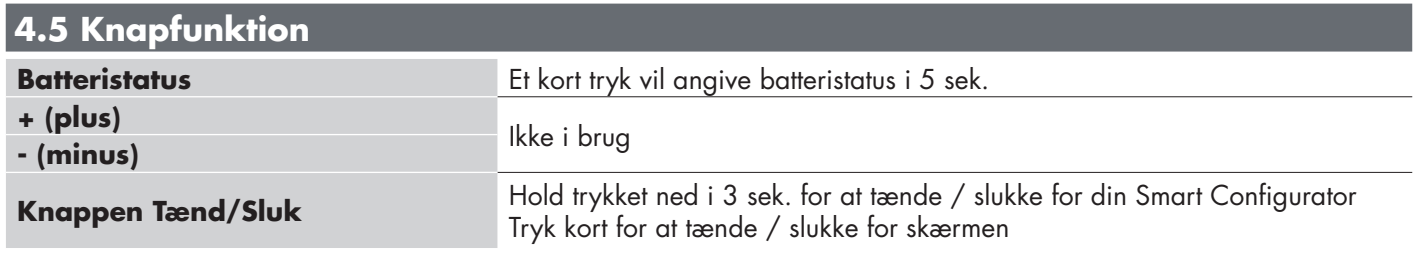

### **4.6 Elektriske parametre**

**Standard opladning via mikro-USB** 5 V/1 A eller pc USB-port

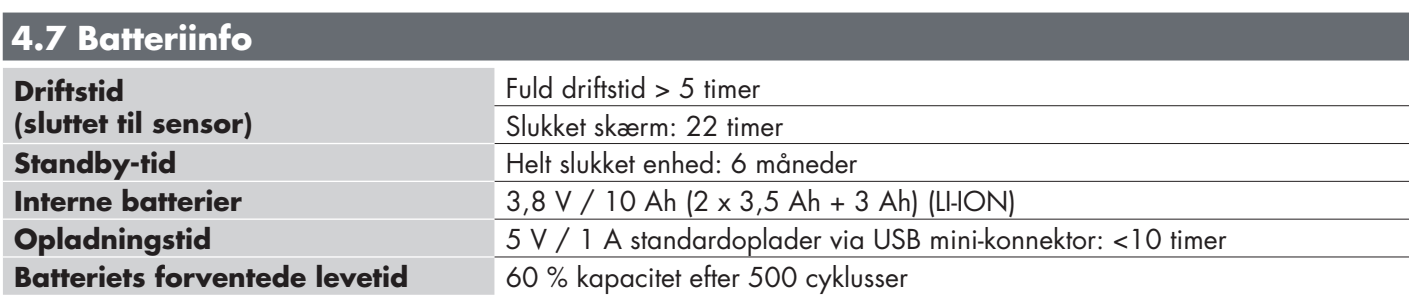

## **4.8 LED-funktion**

F

and the control of the control of the

**Service Control** 

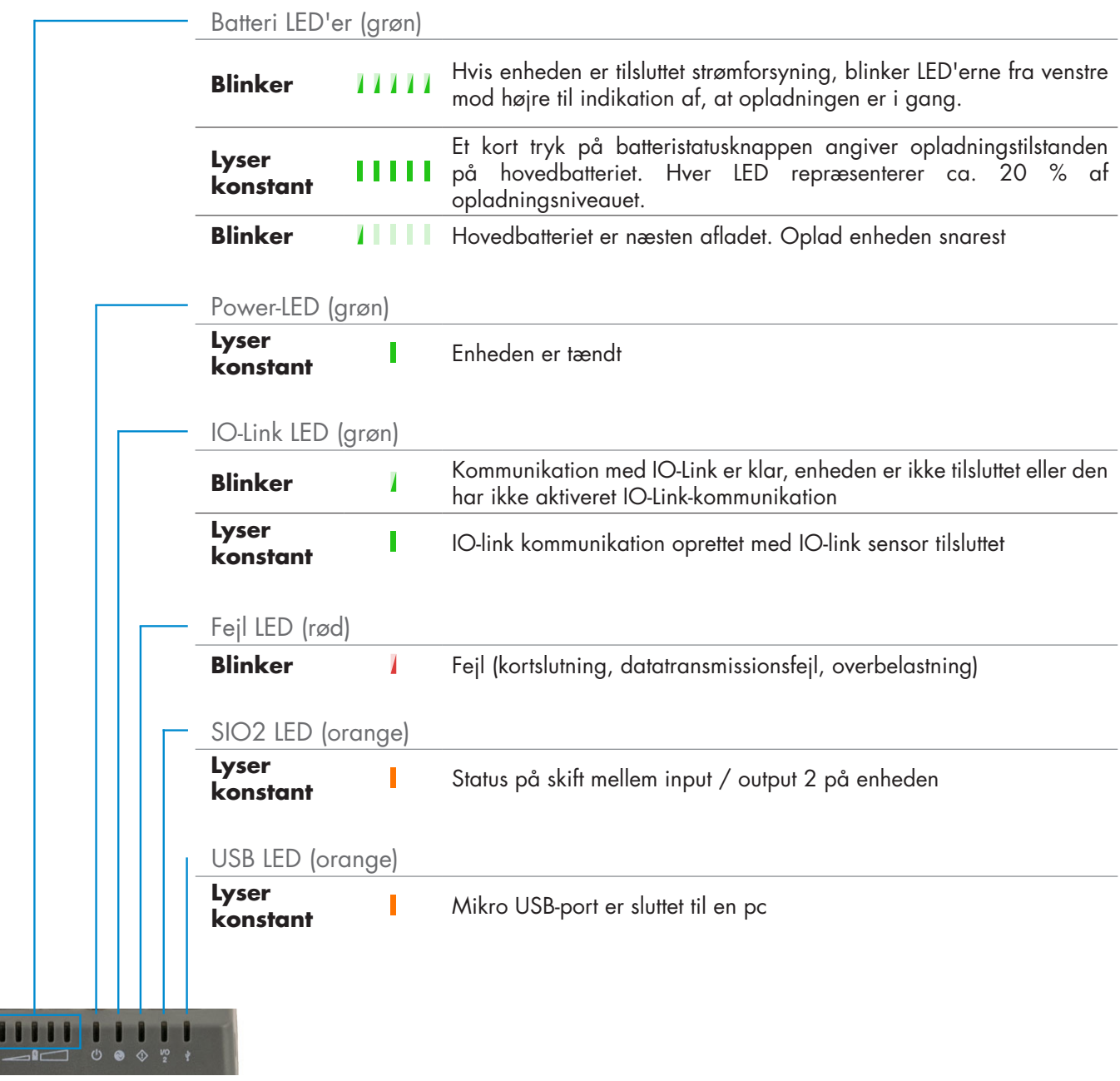

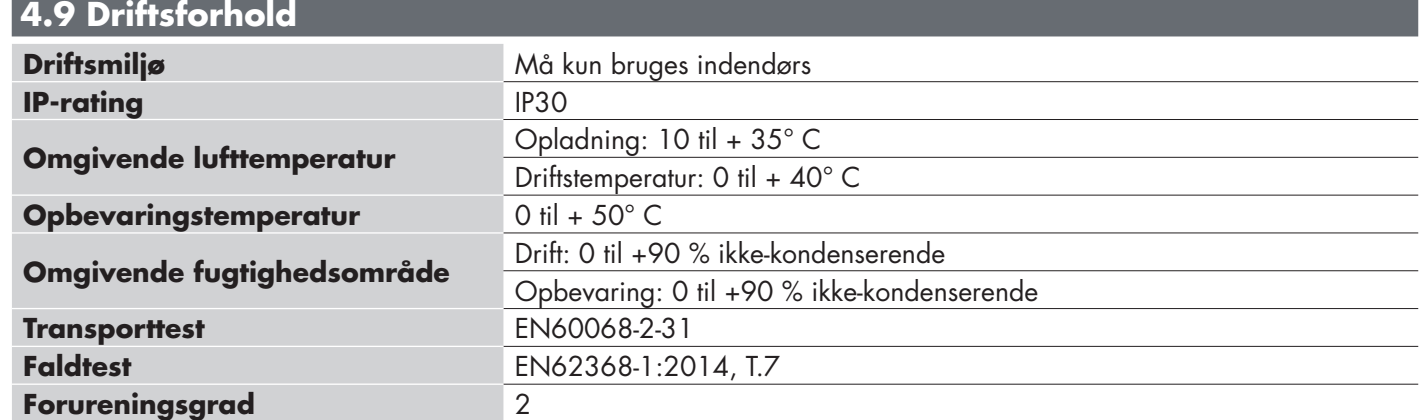

L

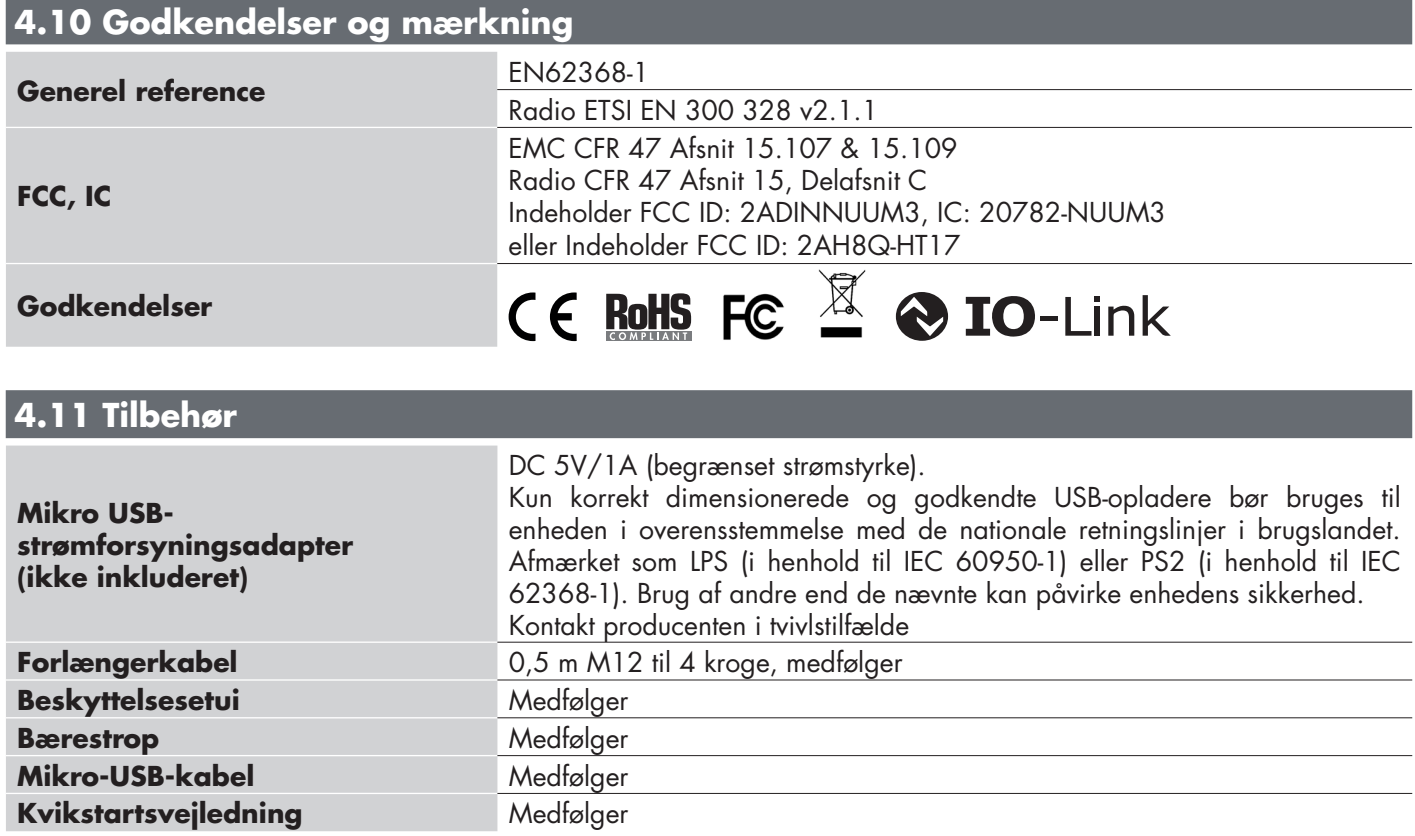

## **5. Udpakning**

#### **5.1 Tænd for din SCTL55**

Tænd for din Smart Configurator ved at holde Tænd-/Slukknappen nede i 3 sekunder.

#### **5.2 Skærmstyring**

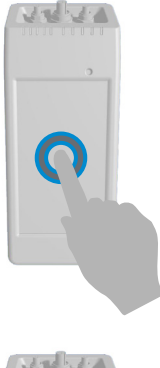

**Berøring:** berør et element én gang. Eksempelvis: berør for at vælge en option

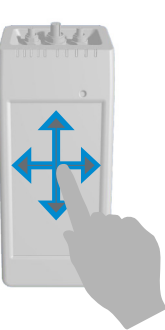

**Stryg:** stryg din finger vertikalt på skærmen for at rulle gennem en liste eller horisontalt for at ændre en værdi

#### **5.3 Generelt info**

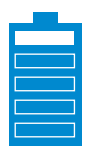

#### **Denne enhed har to batterier:**

- 1. Hovedbatteri
- Forsyner enheden inklusiv den tilsluttede sensor
- Batteriet lades ved tilslutning af lader til micro USB porten
- Batteristatus indikeres af 5 grønne LED på front
- 2. Skærm batteri (sekundær)
- Forsyner touchskærm
- Dette lades automatisk fra hovedbatteriet. OBS. Batteriet oplades KUN når enheden er slukket
- Batteristatus indikeres ved ikonet på startbilledet på touchskærmen

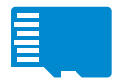

#### **Denne enhed har integreret micro SD kortlæser:**

- Et micro SD kort kan anvendes til upload af IODD (.ZIP) filer til enheden samt overføre projekt filer til/fra enheden
- Micro SD kortet detekteres ved opstart af enheden og skal derfor indsættes inden enheden tændes.

## **6. Software**

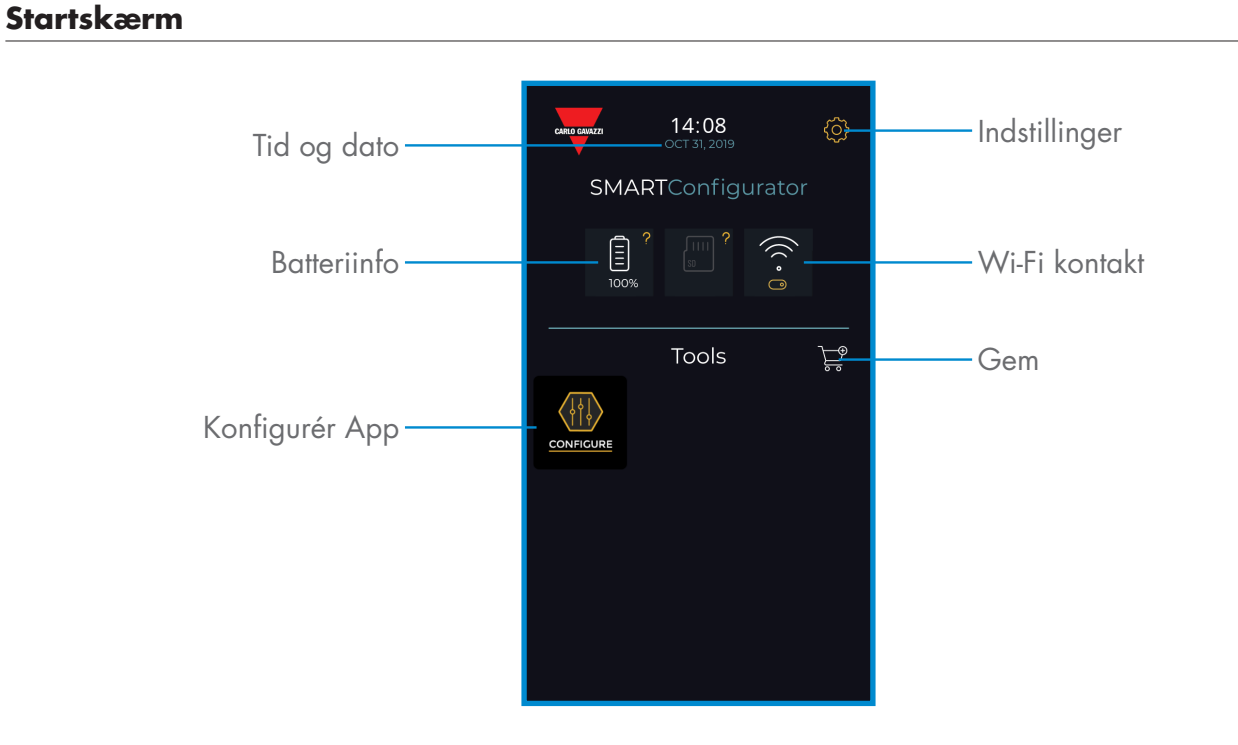

#### **TRIN1: indstillinger > Wi-Fi**

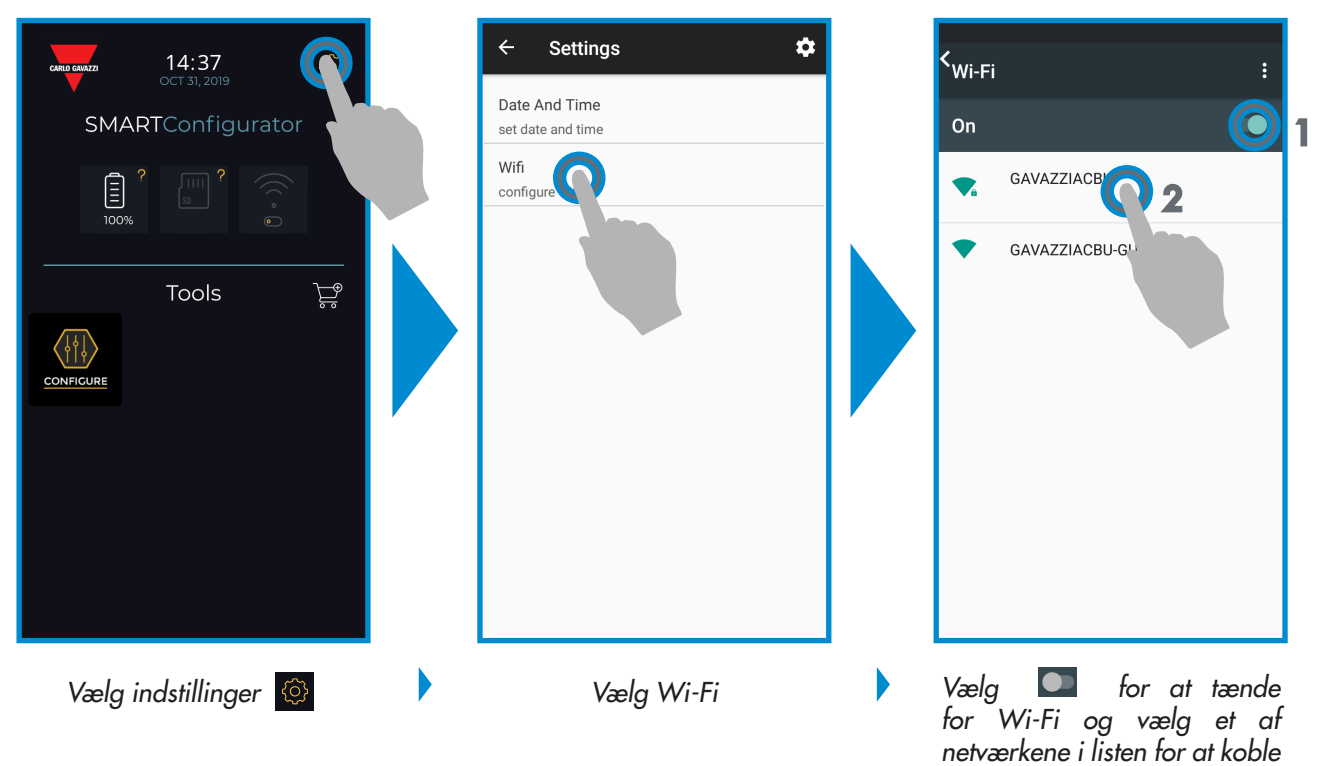

*netværkene i listen for at koble enheden på internettet. Angiv adgangskoden om nødvendigt* 

#### **TRIN2: Gavazzi Store> opdatér**

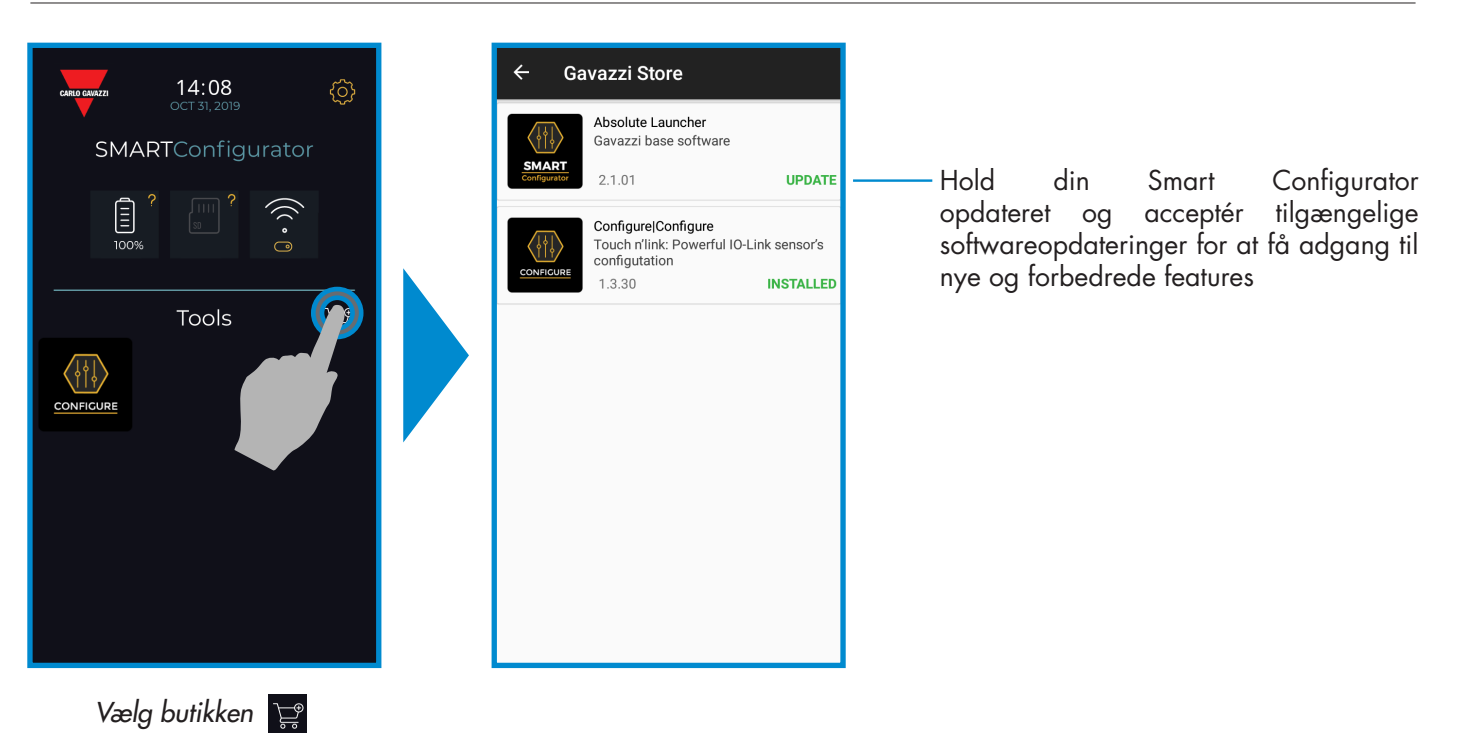

#### **TRIN3: konfigurér App**

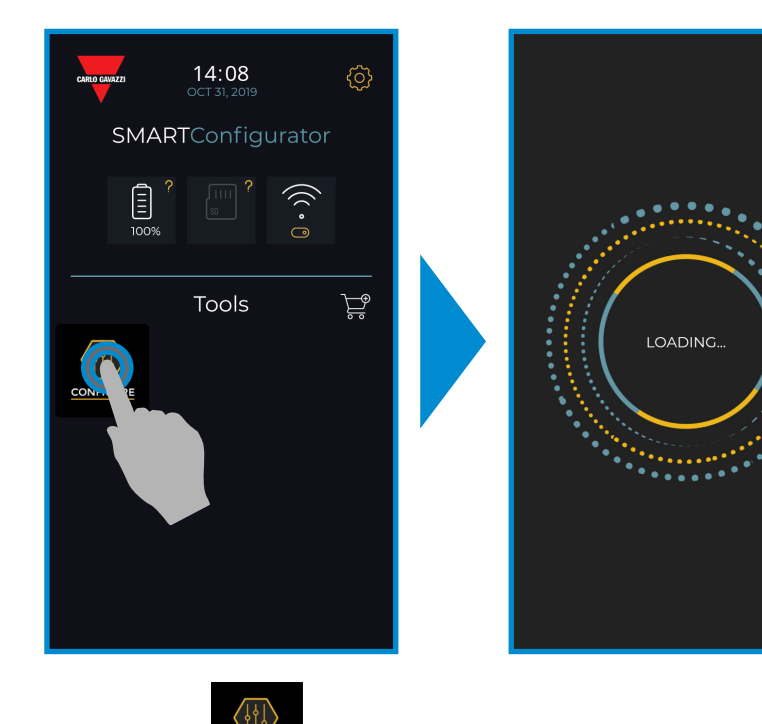

*Vælg ikonet for at starte*

Rev. 3 - 03/2020 | SCTL55 Smart Configurator | © 2020 | CARLO GAVAZZI Industri

#### **TRIN4: tilslut din sensor**

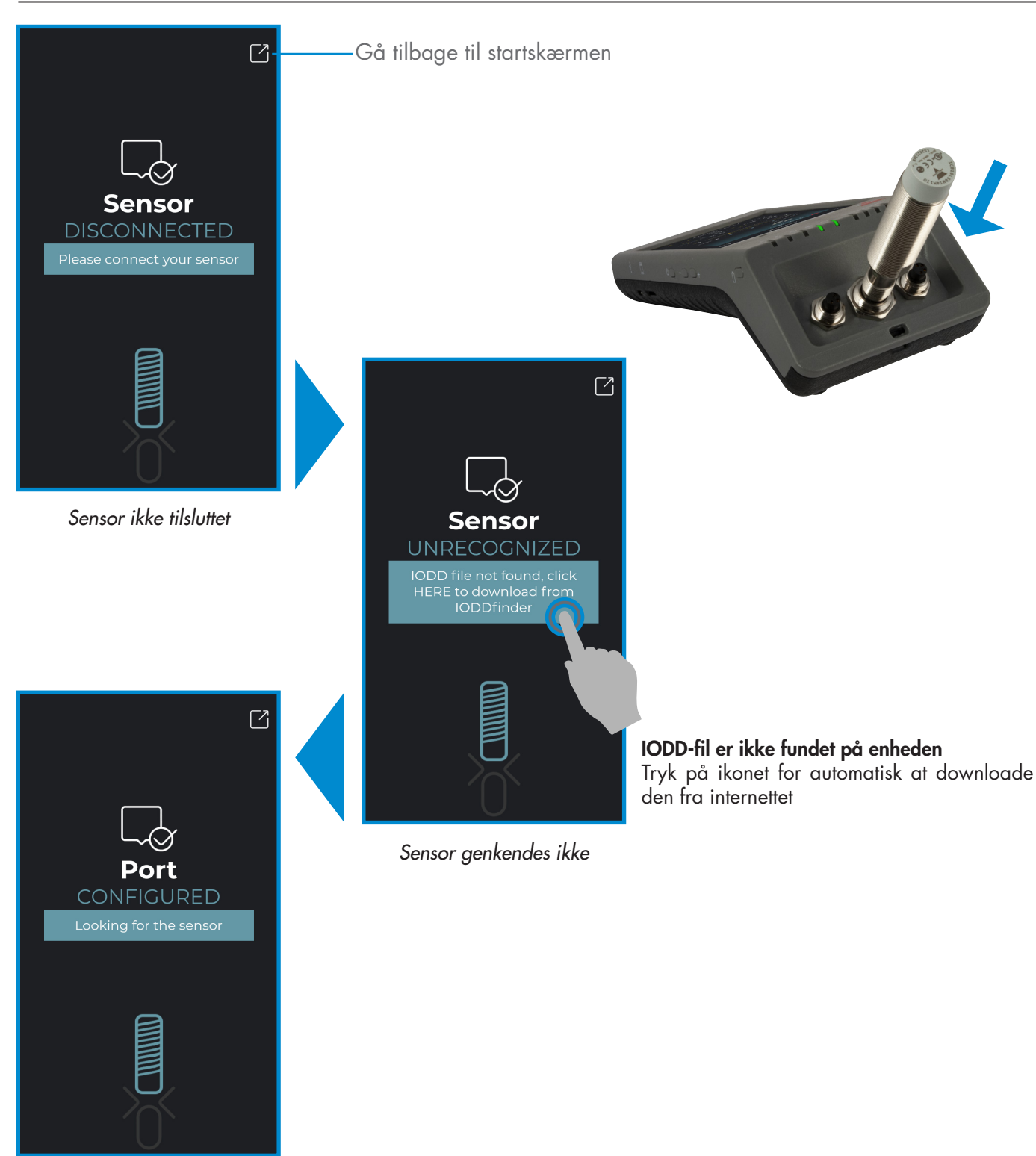

*IODD-fil er redigérbar, vent...*

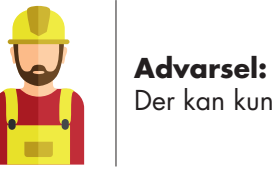

Der kan kun tilsluttes én sensor ad gangen

#### **6.1 Eksempel på en tilsluttet induktiv sensor** Parameterisering **Luk konfigureringsapp og gå** tilbage til startskærmen ICB12L50N08M1I0 Process Data Procesdata  $\bullet$  details  $\blacksquare$ n Sensor Graf m. indstillingsværdier  $\bullet$ so  $\int_0^2 25$  or  $\sim$ *ફ*ુર્  $\overline{3}$  $\bigodot$ <sub>off</sub> 2 Vigtigste ikoner **JOOL**  $\bullet$  INPUT  $(Hz)$   $\bigcup$   $Hz$ FAVOURITE Selections Foretrukne parametre

#### **Opret en bruger: parameterisering > indstillinger > brugere**

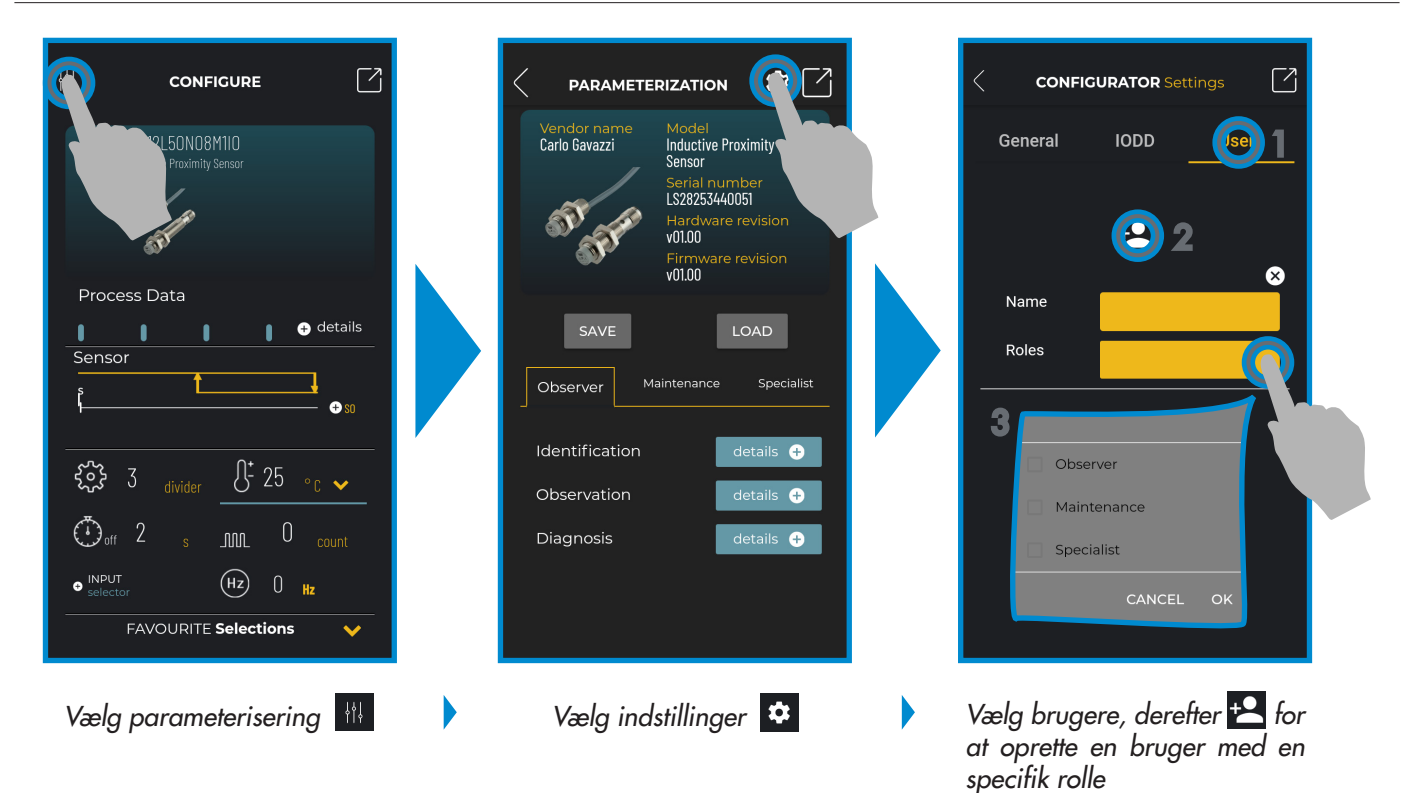

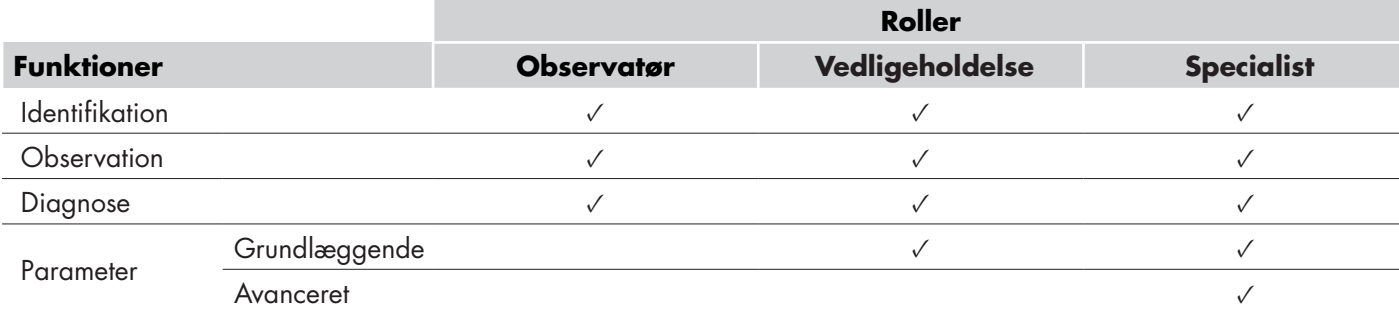

**13**

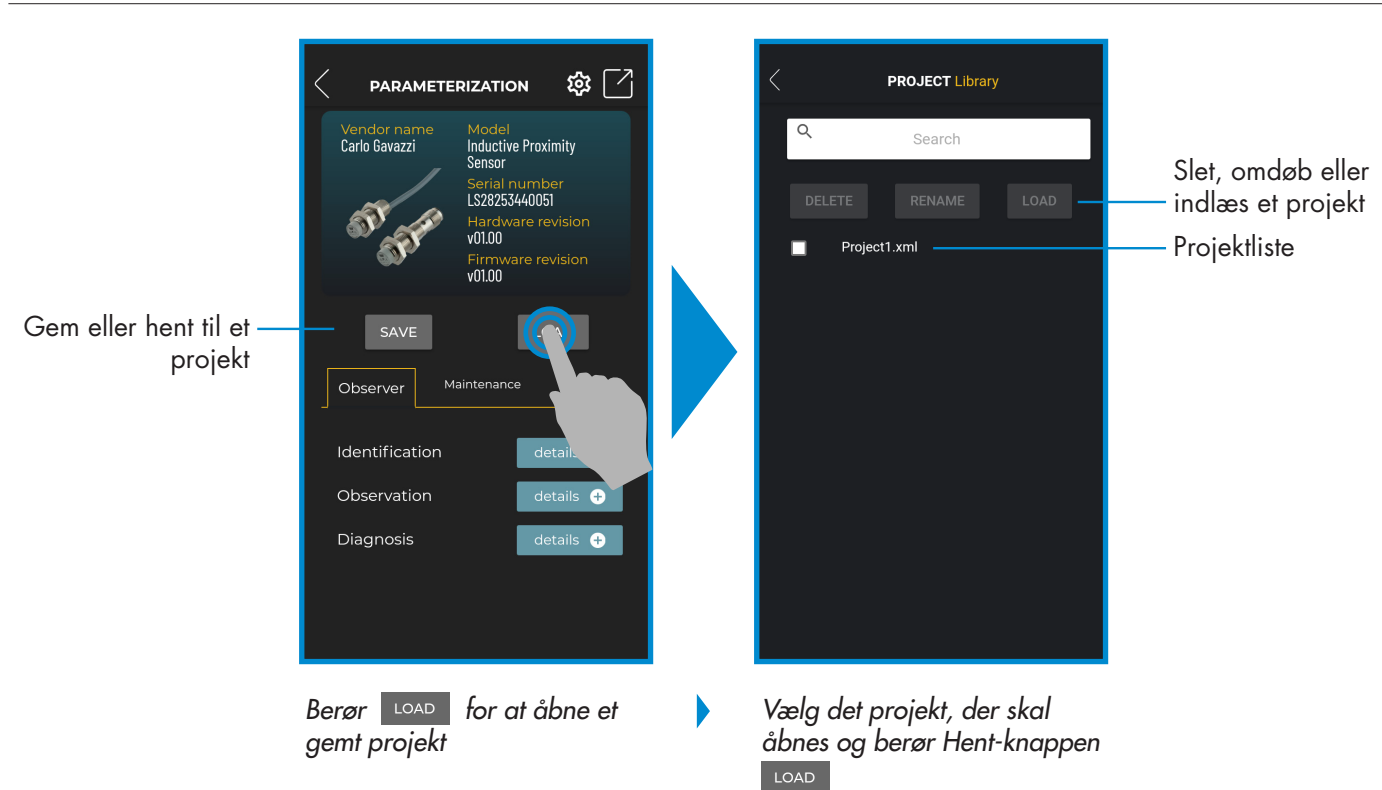

## **IODD-optioner: parameterisering > indstillinger > IODD**

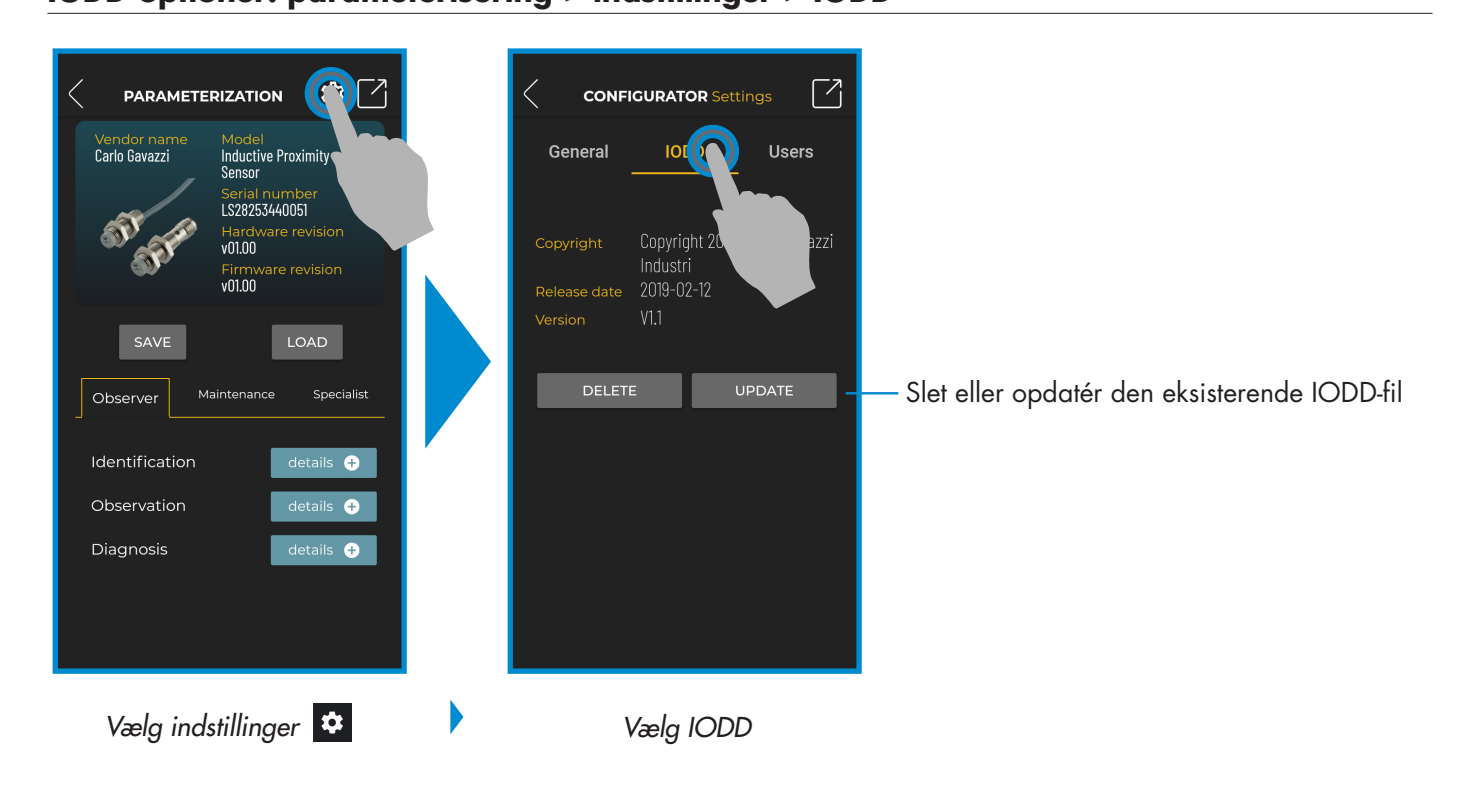

#### **Projektoptioner: parameterisering > gem eller hent**

#### **Procesdata**

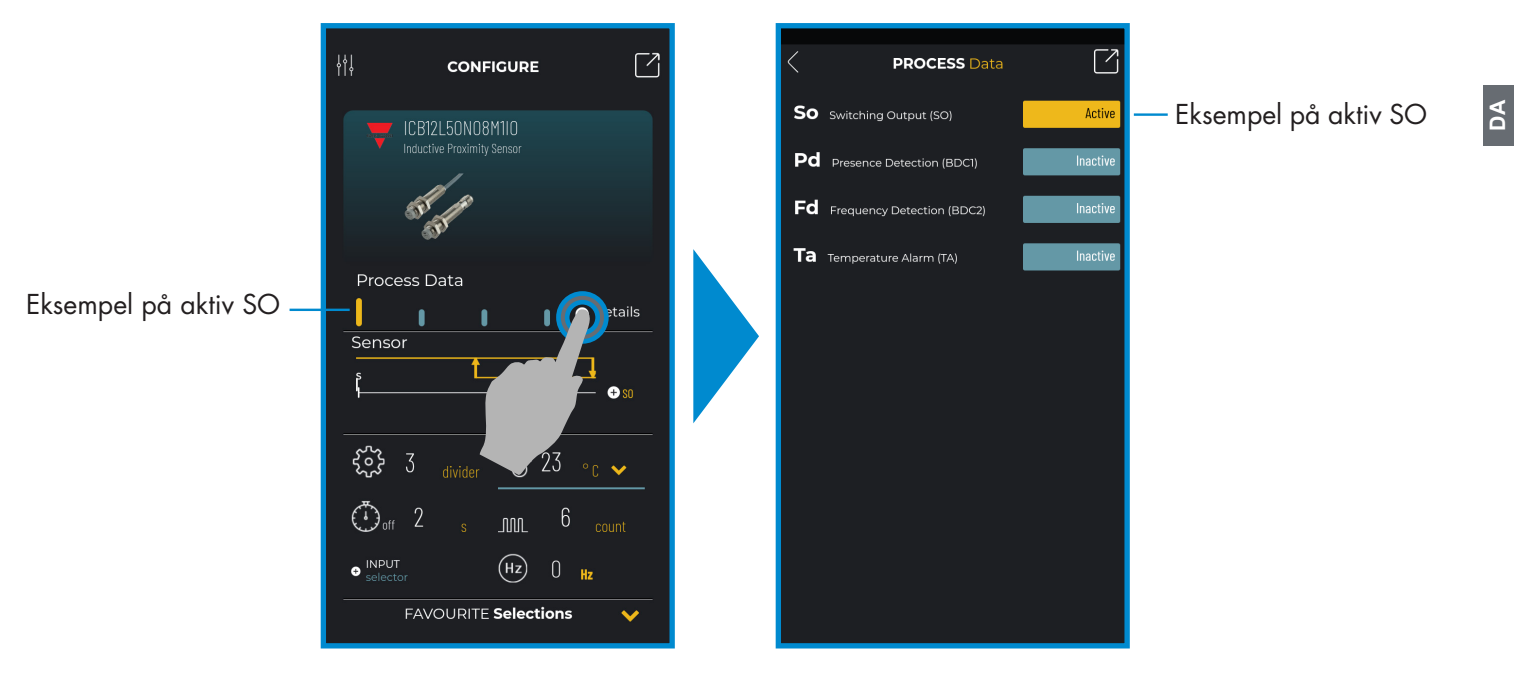

*Vælg + detaljer*

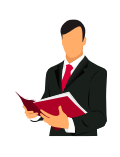

#### **Information:**

Scan QR-koden til højre eller tryk på linket nedenfor for at få indblik i alle de mulige indstillinger via IO-Link for vores induktive sensorer

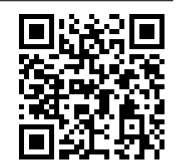

http://www.productselection.net/MANUALS/UK/IOL\_IM.pdf

#### **Opsætning af omkoblingsudgang (SO)**

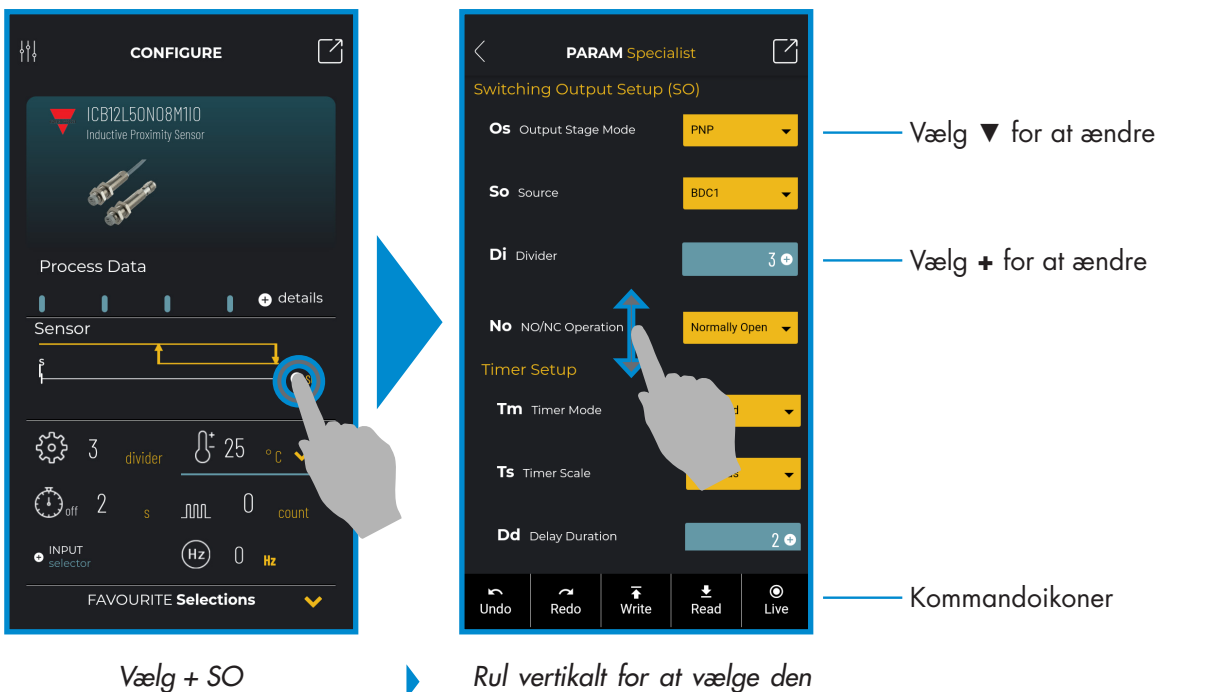

*ønskede parameter*

#### **Kommandoikoner**

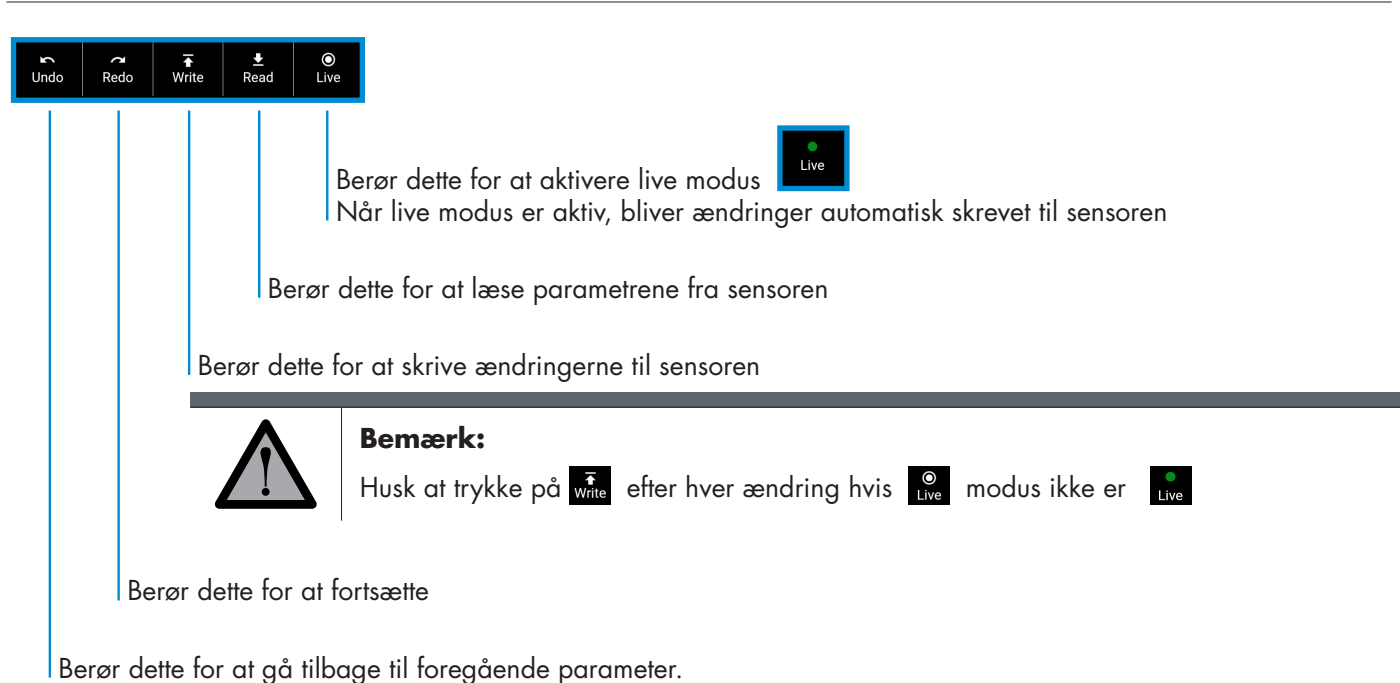

#### **Føj en parameter til listen med foretrukne**

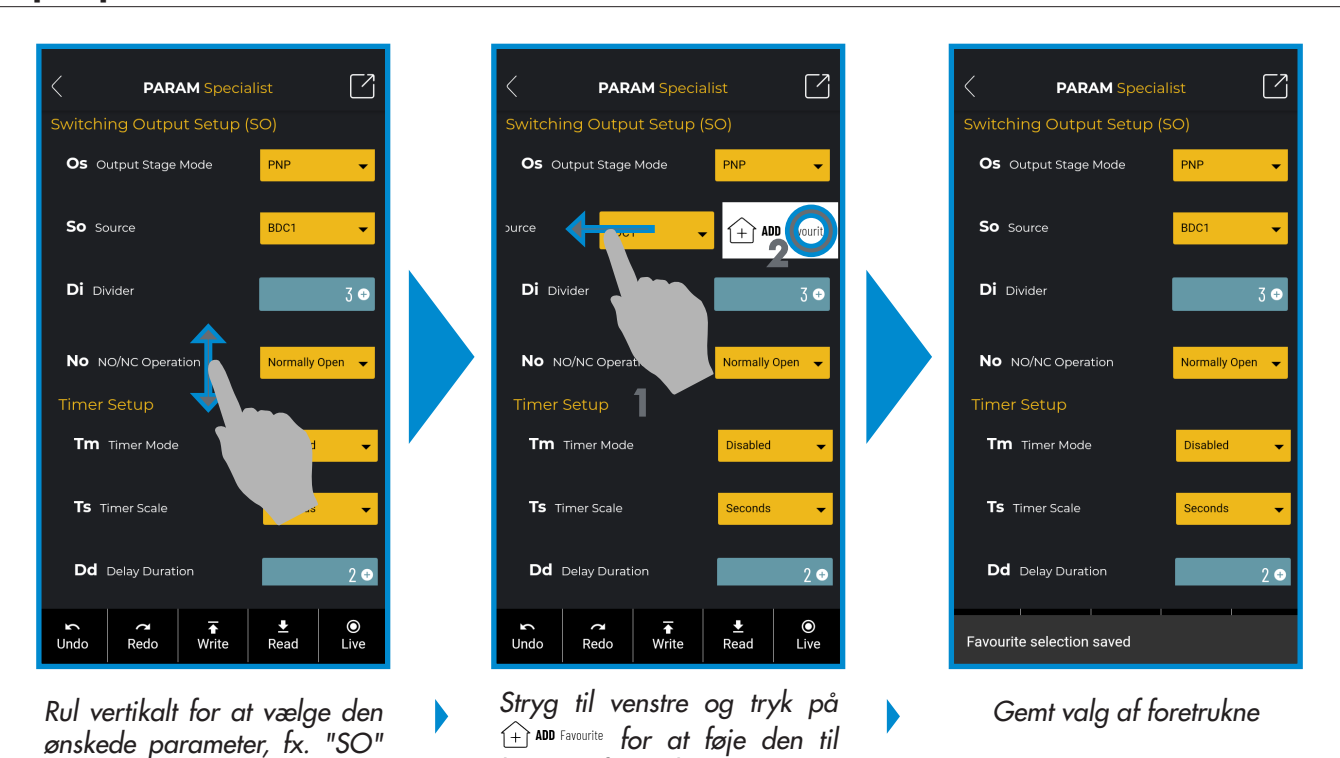

*listen m. foretrukne* 

*(kilde)*

#### **Slet en foretrukken parameter**

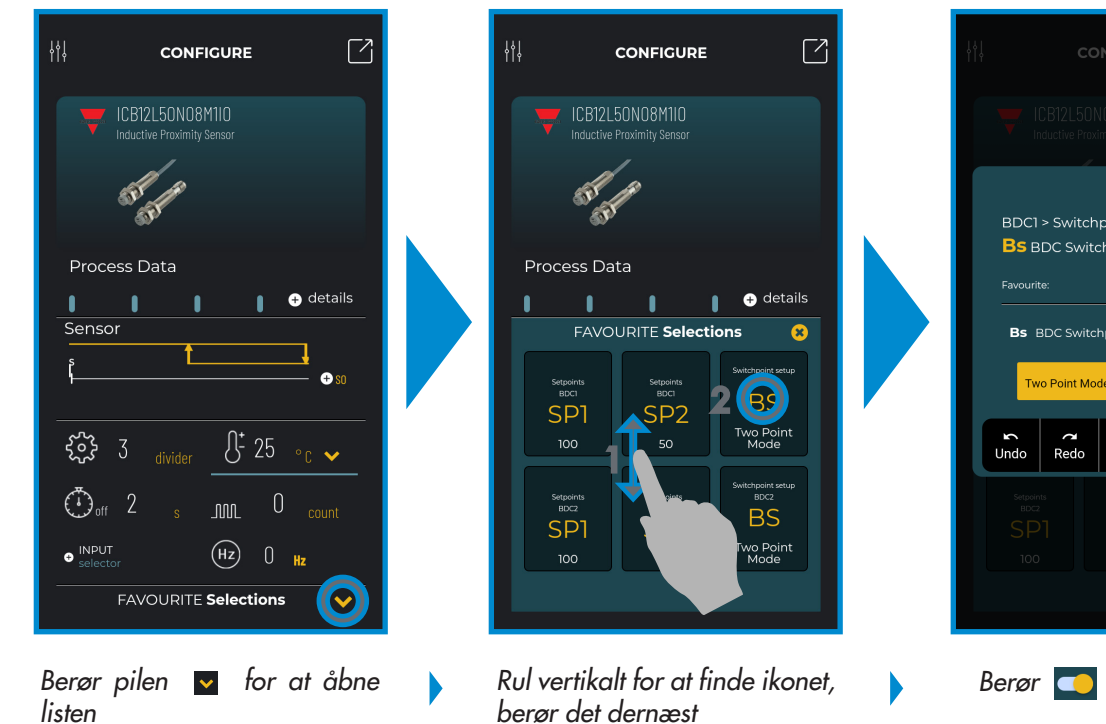

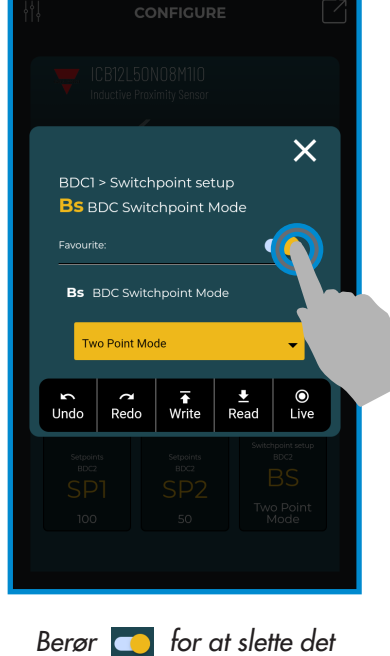

#### **Brug et hovedikon**

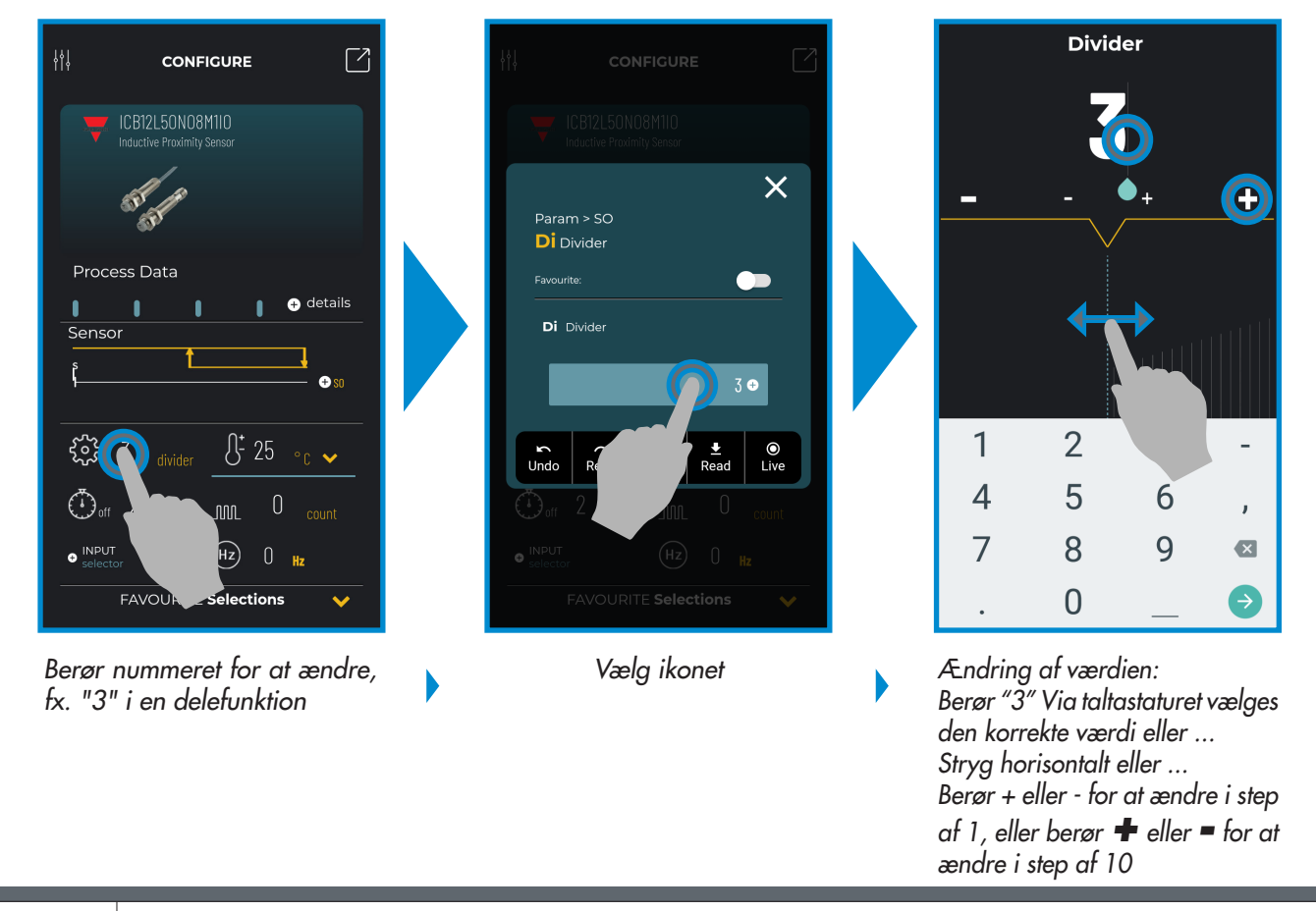

**17**

#### **Bemærk:**

Husk at trykke på wite efter hver ændring, hvis et modus ikke er

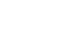

## **6.2 Eksempel på en tilsluttet kapacitiv sensor** Indstillinger **COLUTE:** The CONFIGURE **CONFIGURE** Luk konfigureringsapp'en og gå til startskærmen CA18CAN12BPM1IO

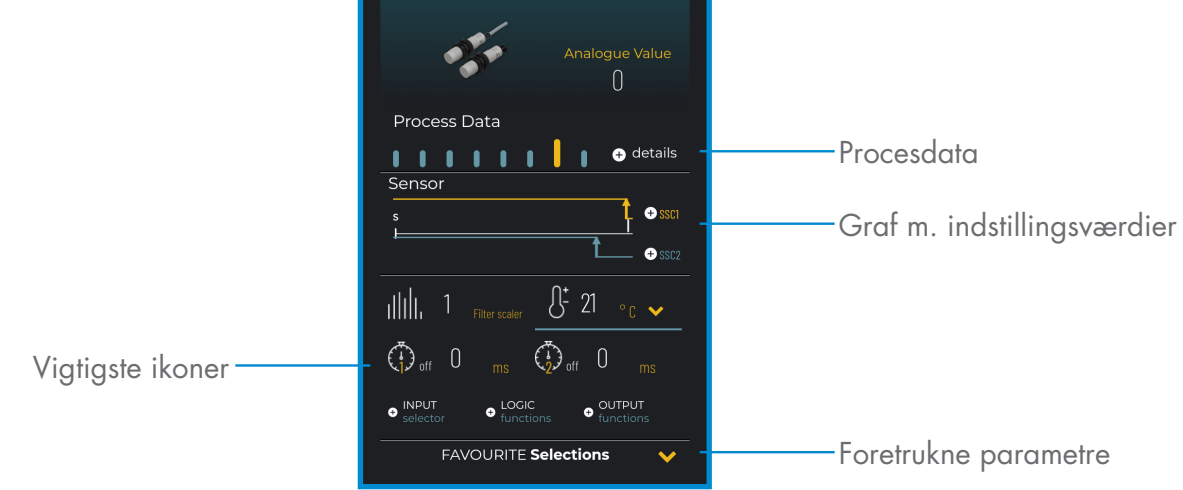

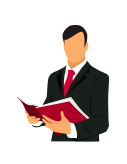

#### **Information:**

Scan QR-koden til højre eller tryk på linket nedenfor for at få indblik i alle de mulige indstillinger via IO-Link for vores kapacitive sensorer

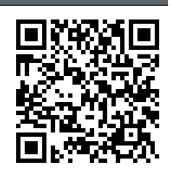

http://www.productselection.net/MANUALS/UK/MAN%20CA18-30%20IO-LINK%20MUL.pdf